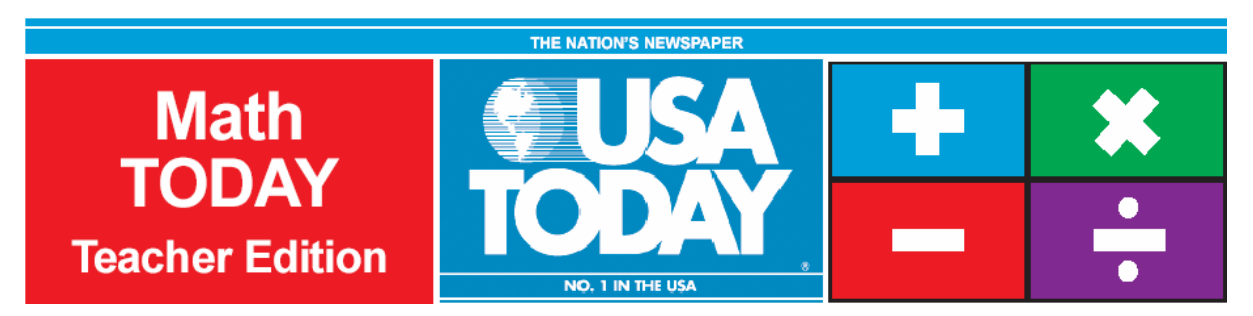

# Activity 10:

# Paying college tuition

by: Bob Tower - Revised from *Math TODAY: Paying college tuition* by Brenda Perkins for USA TODAY.

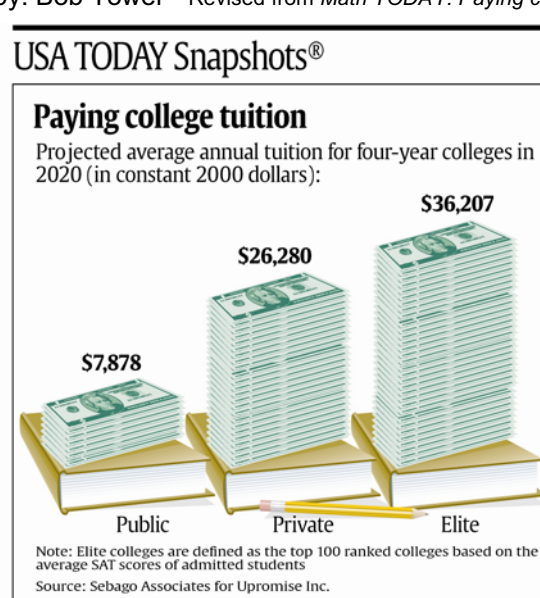

By Karen Sloan and Marcy E. Mullins, USA TODAY

# **Activity Overview:**

Students will write exponential equations based on the percent of increase of college costs and will graph and interpret these equations. Students will then use an inflationary equation based on the USA TODAY Snapshot, "Paying college tuition" to project college costs using another factor which affects future expenditures pertaining to higher education.

# **Concepts:**

- xCalculating percent of change
- $\bullet$  Understanding exponential equations:
	- <sup>o</sup> writing exponential equations
	- <sup>o</sup> finding *x* and *y*-intercepts
	- <sup>o</sup> graphing and interpreting exponential equations

### **Activity at a Glance:**

- $\bullet$ Grade level: 9-12
- Subject: Algebra
- . Estimated time: 50 minutes

# **Materials:**

- TI-Navigator<sup>™</sup> system
- $\bullet$  TI-83 Plus family and TI-84 Plus family of graphing calculators Recommended:
- Multimedia Projector
- TI Keyboards

# **Prerequisites:**

Students should know how to:

- . calculate percent of change
- $\bullet$  write, graph, and calculate using exponential equations
- . graph and use tables on the graphing calculator

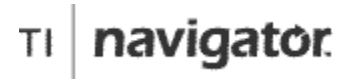

For use with the TI-Navigator™ Classroom Learning System

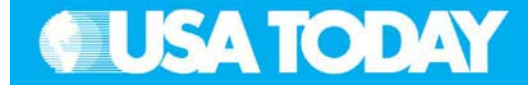

## **Student Objectives:**

- 0 Calculate the percent of change
- 0 • Write exponential equations in the form  $y = a(b)^x$ , given *<sup>a</sup>* and *b*
- 0 Use the exponential equations to analyze and make predictions
- 0 Graph exponential functions

# **Background:**

As students approach the end of their compulsory education, their sights are set on college. Scholarships, financial aid, decisions between private versus public universities, and 2-year versus 4-year degree institutions are all factors affecting the ultimate cost of a post-secondary education.

The USA TODAY articles, "Grants more than offset soaring university tuition" and "Public universities raise tuition, fees — and ire" and the USA TODAY Snapshot, "Paying college tuition" present another aspect students may not be aware of — the effect that inflation and a slow economy might play in the ultimate cost of their degree.

This activity presents a real-life application of exponential equations, one that the majority of students will find pertinent to their immediate future. It offers a timely lesson in reading and understanding data presented in a graphical, as well as written format.

# **Preparation:**

- $\bullet$  Download the activity files to your computer: Teacher Edition, Student Edition, Transparency, Activity Center Settings, Lists, and LearningCheck™ Assessment. (See Appendix B for a list of the files.)
- $\bullet$  Make copies of the Student Edition for your class. Students can refer to the Student Edition during the activity and use it to record their work.
- $\bullet$  Set up your TI-Navigator system and make sure you are familiar with the following functions: Send to Class, Collect from Class, Screen Capture, Quick Poll, Activity Center, LearningCheck Assessment, and Class Analysis.
- x Students will need a TI-83 Plus or TI-84 Plus graphing calculator, either working in pairs or individually.
- Recommendations:
	- <sup>o</sup> Multimedia Projector for sharing the Activity Center, Quick Polls, and Screen Captures with your students
	- <sup>o</sup> TI Keyboards for students to easily answer the LearningCheck assessment questions

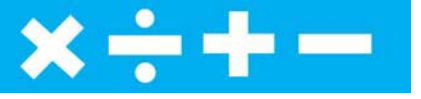

# **Data Source:**

Sebago Associates for Upromise Inc.

# **Activity Extensions:**

- $\bullet$  Use in-state costs and have students create a map graph to analyze college costs by national regions.
- $\bullet$  Have students investigate the tuition and other fees of a college of their choice. Calculate the cost of attending for four years. Finally, have them develop a budget and a method of paying for this college tuition.
- $\bullet$  Using the inflationary equation, have students draw a financial picture of the year 2020. Have them project food, entertainment, housing, and transportation costs. To round out the activity, have them fill in their personal information or have them describe a typical Wednesday with all details of their day.

# **Curriculum Connections:**

- Social Studies/Economics
- **Business**
- **Career Planning**

ד ד

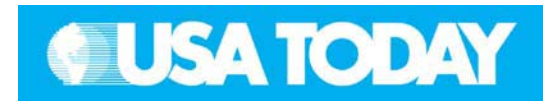

## Teacher: Student:

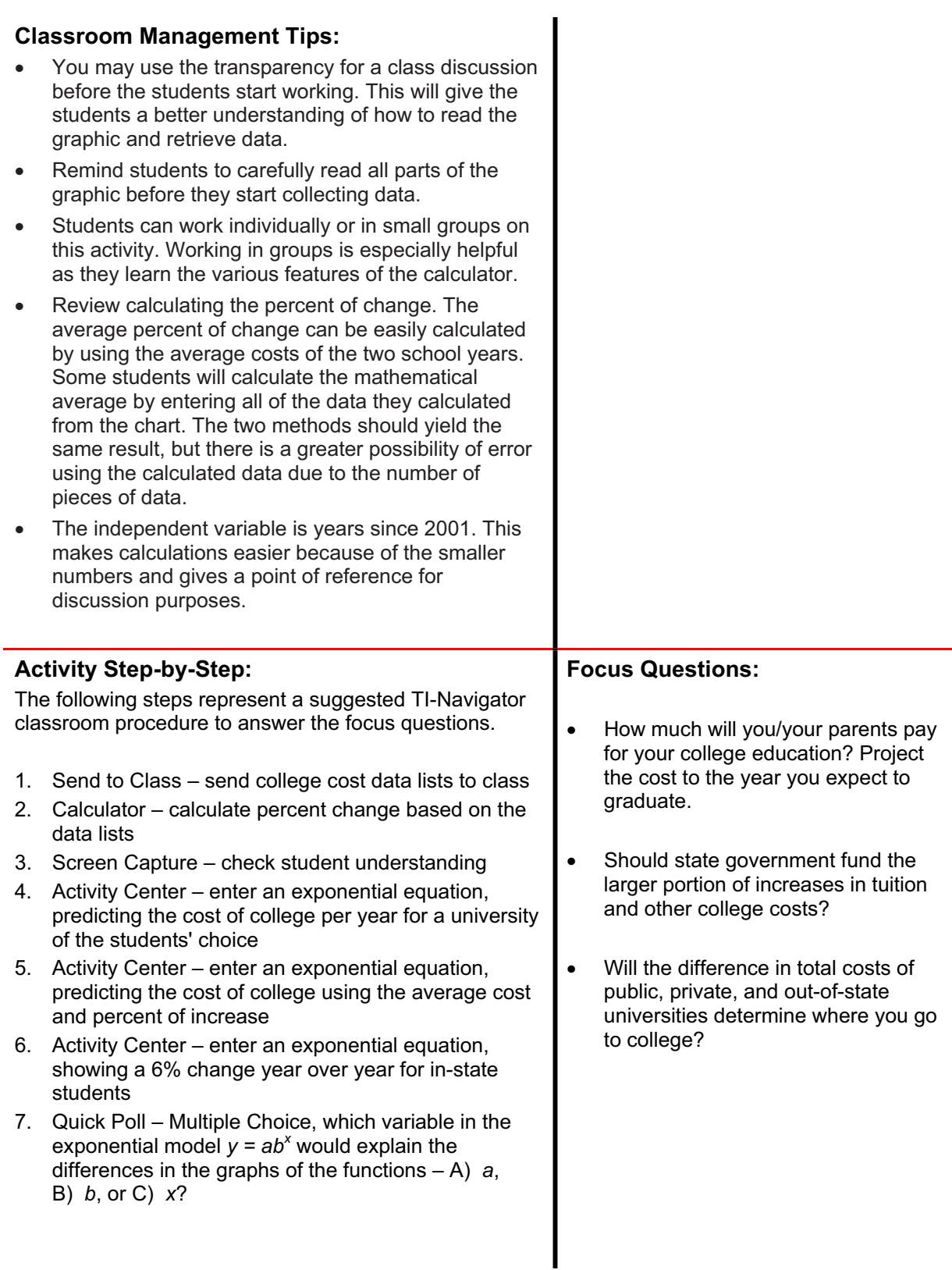

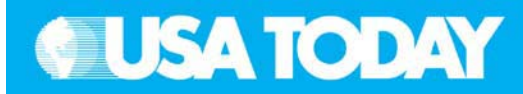

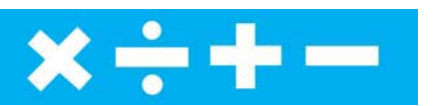

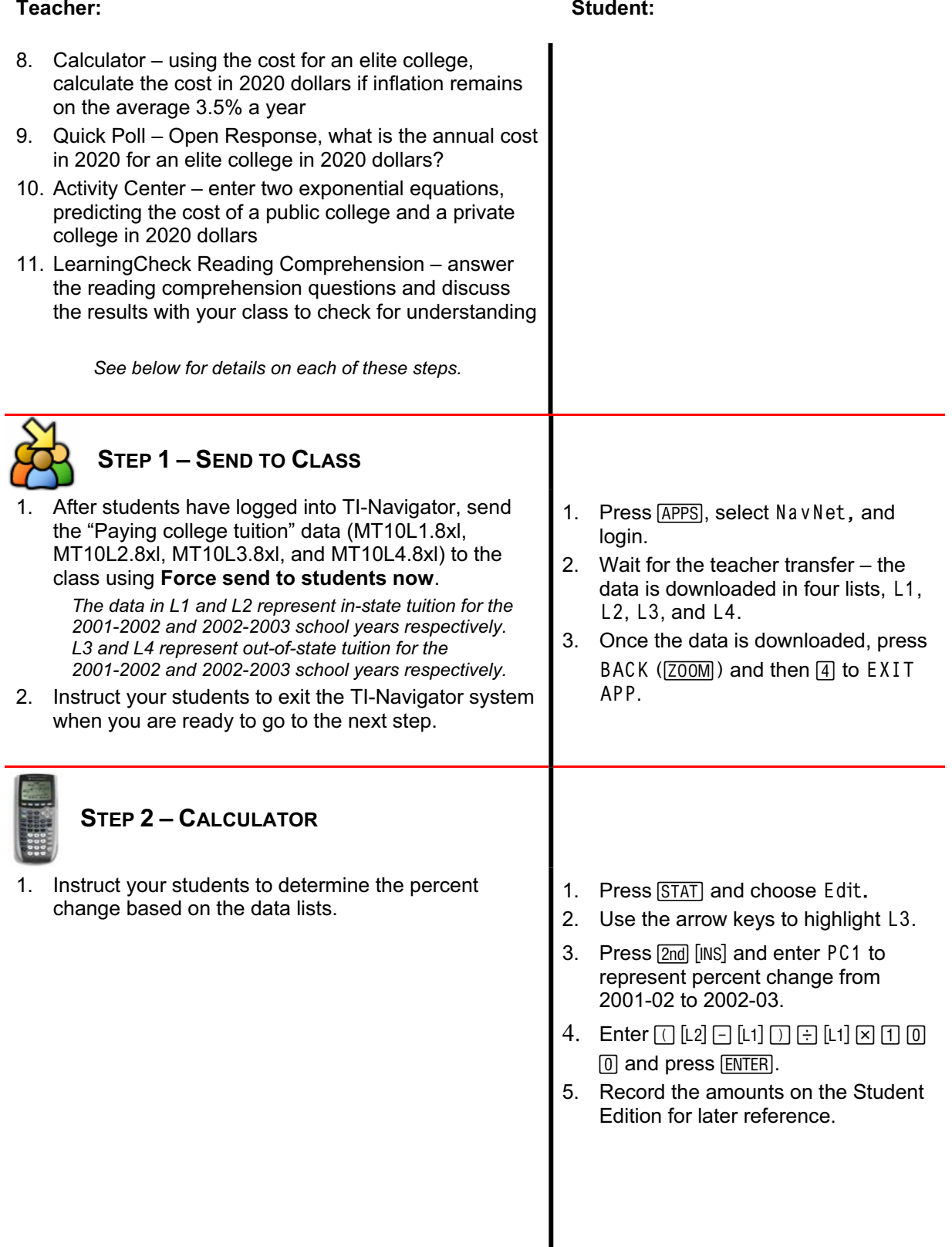

Activity 10: Paying college tuition **101**

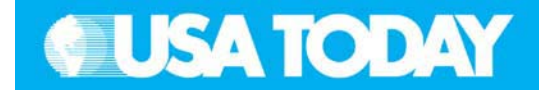

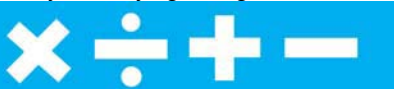

### Teacher: Student:

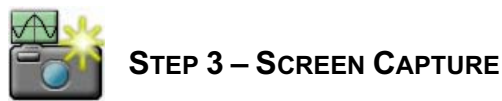

1. Use **Screen Capture** to check student understanding.

> *The entries in the list editor represent the percent change starting at the top of the university list for in-state students.*

L1 L2 PC1 ФΖ 7202 7500 56263 9370<br>8350 **BBB0** 8186 9151<br>8072 8610 7872 13497 ī1 ,2120 11455 12014 5 L200=7590

1. Press PRGM, select GONAVNET and

press [ENTER].

2. Instruct your students to return to TI-Navigator when you are ready to go to the next step.

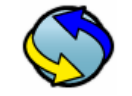

# **STEP 4–ACTIVITY CENTER**

- 1. In Activity Center, use **Load Activity Settings** to load MT\_Tuition.act.
- 2. Press  $\triangleright$  **Start Activity** to begin.
- 3. Instruct your students to enter an exponential equation, predicting the cost of college per year for a university of the students' choice.
- 4. Select the **Graph-Equation** tab. *Note: The window may need to be adjusted to view student graphs. Make the necessary changes so that every student's equation and graph will appear.*
- 5. As equations appear, discuss the following with your class to check for understanding:
	- $\bullet$  Equations that are particularly interesting or ambitious
	- xEquations that have common errors

**NOTE:** Select **II Pause Activity** to have a class

discussion. Select **II Resume Activity** to continue. *Sample discussion questions:*

- 0 *What would have to happen for the graph to decrease from left to right?*
- <sup>x</sup> *What do you know about exponential growth (your equation for STEP 4) equations?*
- 6. Press  $\blacksquare$  **Stop Activity** when you are ready to go to the next step.
- 1. From the TI-Navigator home screen  $pres<sub>[1]</sub> Activity Center.$
- 2. When prompted, enter the exponential equation.
- 3. Press PLOT (WINDOW) to graph the function on the calculator.
- 4. Press SEND  $(N=1)$  to submit the equation.

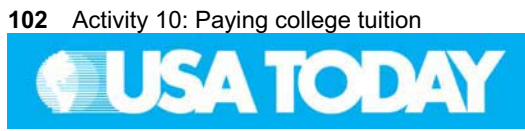

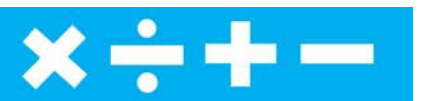

### Teacher: Student:

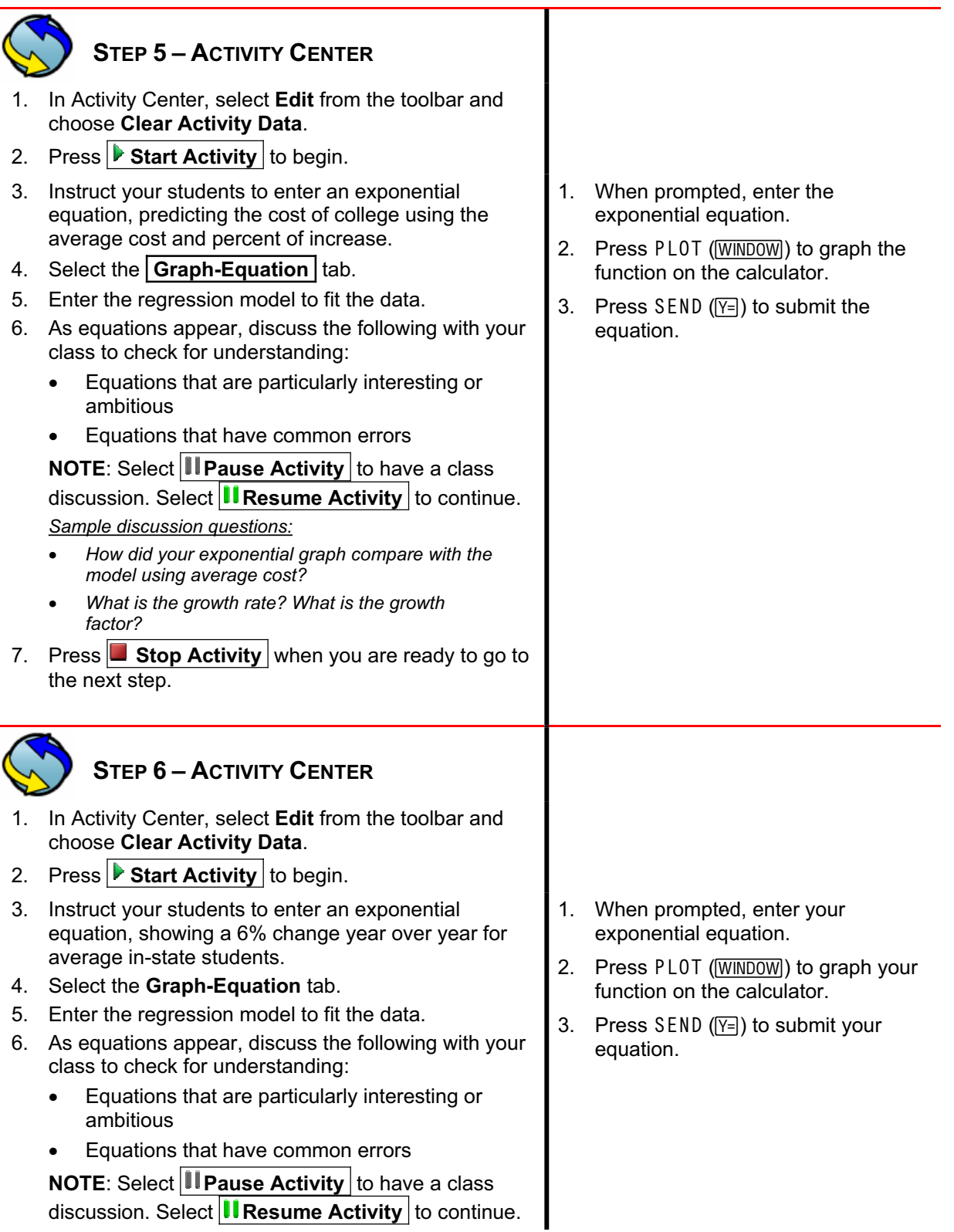

Activity 10: Paying college tuition **103**

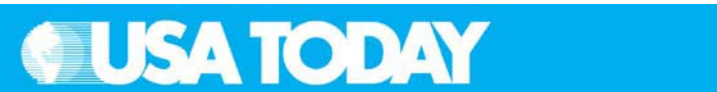

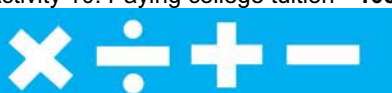

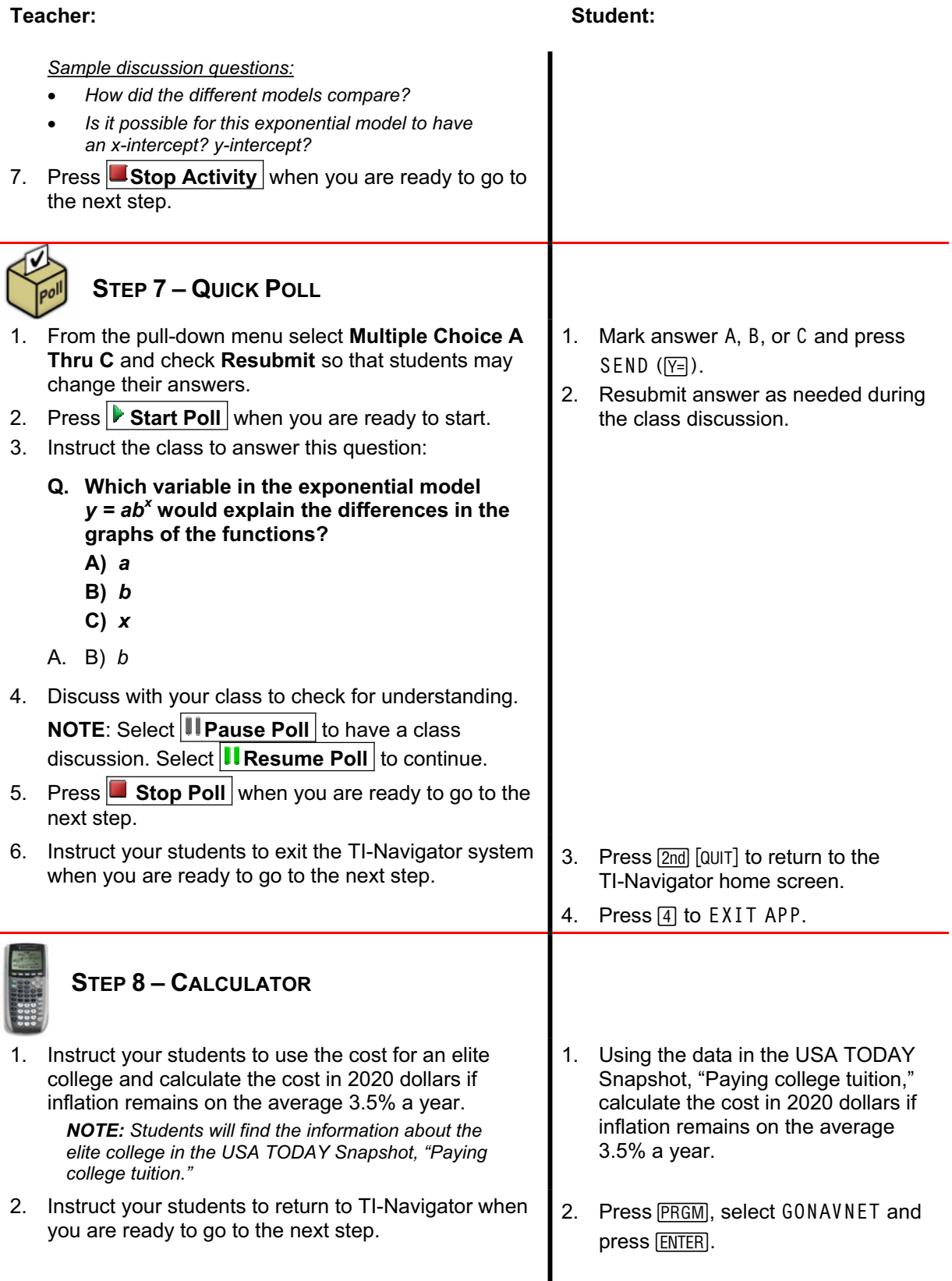

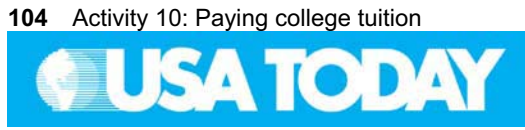

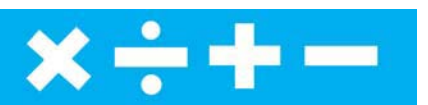

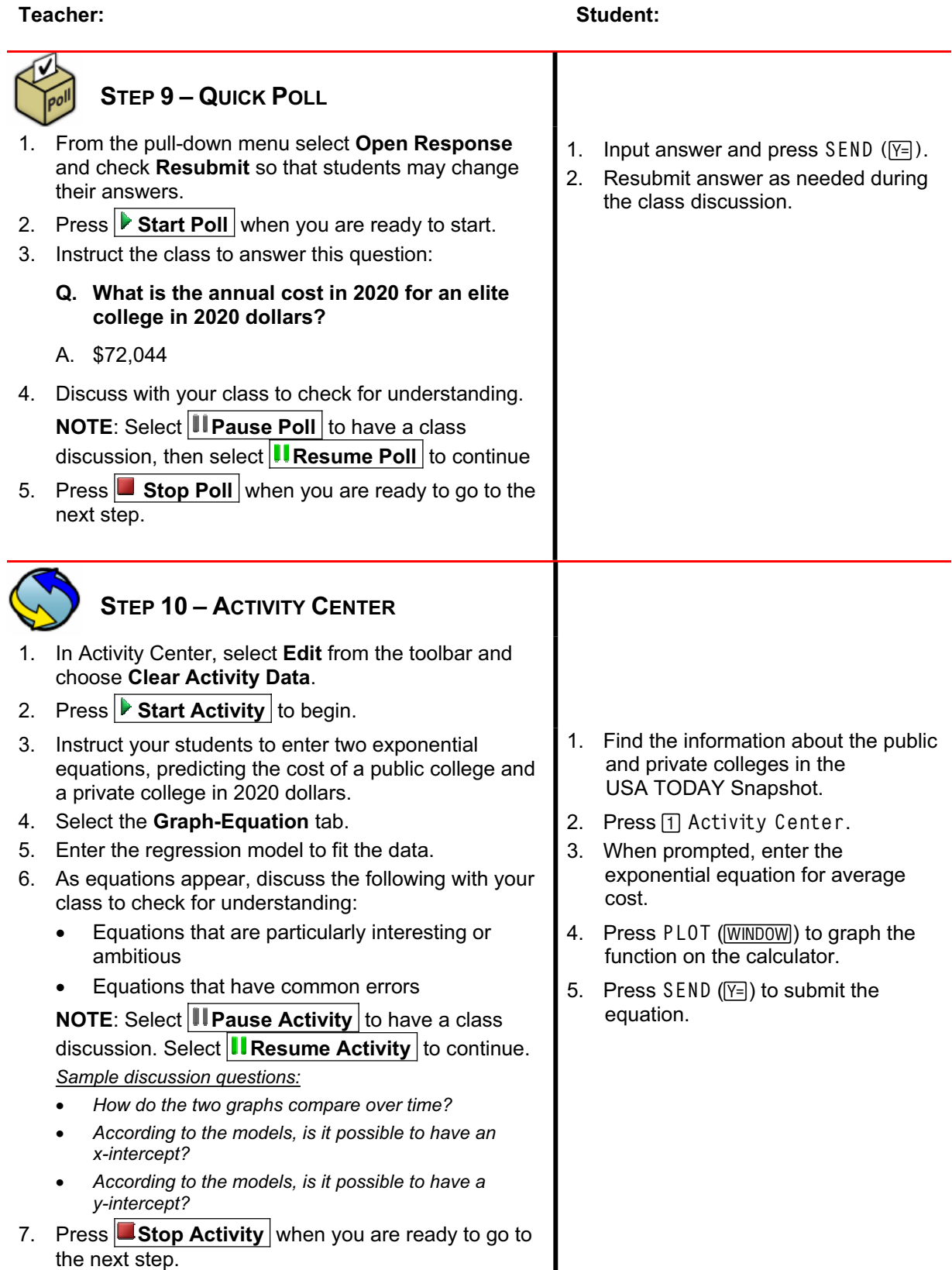

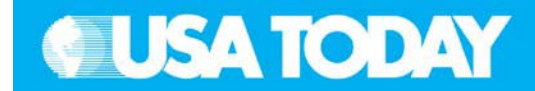

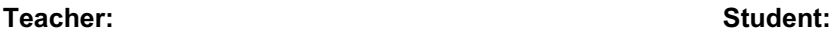

# **STEP 11 – LEARNINGCHECK**

## **READING COMPREHENSION**

- 1. Using **Send to Class**, distribute the LearningCheck assessment file Tuition.edc to your students using **Force send to students now**.
- 2. Prompt the students to open the  $\blacksquare$  Learning Check assignment and answer the following questions regarding the USA TODAY article, "Public universities raise tuition, fees — and ire."
	- **Q. What is the primary factor for the current increase of college/university costs?**
	- A. Cuts in state funding
	- **Q. Although most colleges and universities have kept increases to single digits, which universities show some of the larger increases?**
	- A. University of Kansas at 21%, Texas A&M at 26%, and the University of South Carolina at 27%.
	- **Q. Why is increased enrollment putting a strain on college and university budgets?**
	- A. 1) The revenue gained is merely funds lost to state cuts rather than additional value. 2) The largest share is low-income students, many of them minorities and the first in their families to aspire to college. 3) Many of these students will need financial aid

and basic skill remediation, two more budget drainers.

- **Q. Even with the substantial increases in tuition and fees, why does the article propose that a public college or university education is still a bargain?**
- A. State schools are still a bargain compared to tuition at private universities.
- **Q. What is the University of Kansas doing with a portion of their tuition increase?**
- A. The University of Kansas is investing \$1.5 million, or about 20% of the revenue raised by the undergraduate tuition increase, into need-based aid.
- 1. Press BACK  $(200M)$  to go to the TI-Navigator home screen.
- 2. From the TI-Navigator home screen press 2 Network Apps.
- 3. Select LearnChk.
- 4. Select the Tuition assignment and follow the prompts to answer the questions.

*NOTE: It is recommended that students use TI Keyboards to answer reading comprehension questions. If you don't have TI Keyboards, these questions are in the Student Edition and can be answered in writing.*

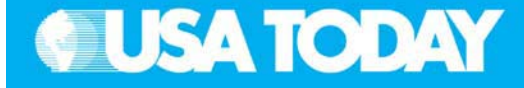

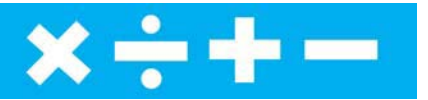

### Teacher: Student:

- **Q. What is another factor adding to the increase in college and university enrollments?**
- A. Enrollments have increased in part due to the economy. Many people who have lost their jobs are going back to school.
- **Q. What are some of the other ways colleges and universities have increased income without general tuition hikes?**
- A. Purdue and Indiana University are charging a one-time-only \$1,000 new student fee. The University of Illinois is adding a similar \$1000 surcharge. Some universities are charging higher tuitions for upper-level students due to their increased usage of high-tech facilities.

"Grants more than offset soaring university tuition"

- **Q. Explain what the article means when it states: "For most students, it's a lot cheaper to go to a four-year public university today than it was just six years ago."**
- A. This is because tuition has been supplemented in recent years with tax breaks and grants. Few people pay full price.
- **Q. Why supplement tuition with tax breaks and grants? Why not just charge less for tuition?**
- A. According to James Garland, president of Miami University in Oxford, Ohio, the high price makes students realize the value of their education.
- 3. Select **Class Analysis** and make sure all of the students have completed the assignment.
- 4. Select **Collect From Class**. **NOTE**: Before collecting the answers, we recommend that you check these options:
	- $\bullet$ **Delete Answer File from Device after Collect**
	- x **Delete Assignment File from Device after Collect**
- 5. Using **Class Results Slide Show**, discuss the results with your class to check for understanding.